# R&S<sup>®</sup>SMC100A Signal Generator Release Notes Firmware Version 2.20.155.20

© 2011 Rohde & Schwarz GmbH & Co. KG 81671 Munich, Germany Subject to change – Data without tolerance limits is not binding. R&S<sup>®</sup> is a registered trademark of Rohde & Schwarz GmbH & Co. KG. Trade names are trademarks of the owners.

The following abbreviations are used throughout this document: R&S<sup>®</sup>SMC100A is abbreviated as R&S SMC100A.

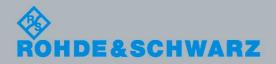

Release Notes

Fest and Measurement

# **Table of Contents**

| 1   | Information on the Current Version and History | 3  |
|-----|------------------------------------------------|----|
| 1.1 | Version 2.20.155.20                            | 3  |
| 1.2 | Version 2.10.116.15                            | 4  |
| 1.3 | Version 2.10.001.14                            | 5  |
| 1.4 | Version 2.05.170                               | 6  |
| 2   | Firmware Update                                | 7  |
| 2.1 | Update Information                             | 7  |
| 2.2 | Updating the Firmware                          | 7  |
| 2.3 | Alternative update procedures                  | 8  |
| 3   | Open Source Acknowledgement                    | 10 |
| 4   | Customer Support                               | 11 |

# 1 Information on the Current Version and History

#### **General information**

This document describes the procedure to apply a firmware update to the R&S<sup>®</sup>SMC100A Signal Generator. It furthermore describes the differences between the several firmware versions. The most current firmware version can be obtained from www.rohde-schwarz.com.

#### Instruments covered

This firmware version is suitable for instruments of type **R&S<sup>®</sup>SMC100A**, including all module revisions and options.

#### Identify current firmware version

The current instrument firmware revision is displayed during the startup sequence of the instrument. In addition, it is provided in the **SETUP** Software/Options dialog and it is part of the SCPI \*IDN instrument identification string.

### NOTICE

#### Potential malfunction of assembly!

It is strongly recommended to **do no firmware downgrade below** the version the device was originally delivered with. Improved module revisions as well as modified structure of calibration data may not be supported by previous firmware versions.

### 1.1 Version 2.20.155.20

Released: June 2011

#### **New Functionality**

| Торіс                                                                                                    | Ref-<br>No |
|----------------------------------------------------------------------------------------------------|------------|
| <b>Support of multi language user interface.</b> This feature requires installation of a separate language pack after upgrading the firmware. Language can be |            |
| selected in <b>SETUP</b> Display Settings.                                                                                                    | 9402       |
| Emulation of Agilent ESG 4421 / 4422B                                                                                                    | 8736       |
| Frequency and Level displays can be annotated in <b>SETUP</b> Security                                                                                        | 8201       |
| Support of NRP-Z Peak Power Sensors                                                                                                    | 7313       |
| New attenuator modes "Low Noise" and "Low Distortion"                                                                                                    | 7075       |

#### **Modified Functionality**

| Exporting and importing lists does not require absolute pathnames any more       | 9037 |
|----------------------------------------------------------------------------------|------|
| *RST doest not close user interface dialogs any more                             | 8749 |
| NRP-Z Power Viewer is enabled automatically                                      | 8649 |
| *RST performance improved when powers sensors are connected                      | 8646 |
| Sweep Dwell Time can be set up to 100 seconds                                    | 8635 |
| Support of wildcards '*' and '?' in mass memory system MMEM                      | 8371 |
| EMF setting is saved during power cycle and reset via Factory Preset             | 8141 |
| Directory /var/user, which is intended for user data storage, is not longer used |      |
| by some instrument files. Former instrument directories like "Lists" may be      |      |
| removed if appropriate.                                                          | 7189 |

#### **Fixed issues**

| Ethernet socket connection may loose packages                                | 9168 |
|------------------------------------------------------------------------------|------|
| Import/Export dialogs do not show .csv files                                 | 8781 |
| User step variation of level: Step size issue when level unit other than dBm | 8697 |
| Disabling screensaver via remote control fails to reactivate screen          | 8640 |
| Keys '0', '.' and "-' not working properly when used in text mode            | 8343 |
| CORR:CSET:DATA:SENS:POW:SONC does not work                                   | 8323 |
| Telnet connection did not reconnect after interruption                       | 8284 |
| Ethernet Raw connection did not reconnect after interruption                 | 8228 |
| Attenuator Fix setting lost during power down                                | 8151 |
| SYST:PRESET did not work                                                     | 7436 |

## 1.2 Version 2.10.116.15

Released: January 2010

#### **New Functionality**

| Keyboard can be deactivated to prevent unauthorized modification of instrument settings. Configuration in <b>SETUP</b> Security or by SYSTem:KLOCk |      |
|----------------------------------------------------------------------------------------------------|------|
| ON OFF                                                                                                    | 7882 |
| Display can be deactivated to hide instrument settings. Configuration in                                                                           |      |
| SETUP Security or by SYSTem:DLOCk ON OFF.                                                                                                    | 7882 |

#### **Modified Functionality**

| HP8643 Emulation: Added FM-Preemphasis and LF-Source                            | 8073 |
|---------------------------------------------------------------------------------|------|
| Level Unit is saved and restored at power on                                    | 7957 |
| Revised and simplified configuration of emulation settings in Remote Channel    |      |
| Settings dialog                                                                 | 7894 |
| Level Limit setting not affected by <b>PRESET</b> to protect devices under test | 7801 |
| Revised and simplified network settings dialog including connection state       |      |
| indicator                                                                       | 7781 |
| Firmware of NRP-Z Power Sensors can be updated via R&S <sup>®</sup> SMC100A     | 7697 |

#### **Fixed issues**

| Some front panel keys not working as expected under seldom circumstances | 8223 |
|--------------------------------------------------------------------------|------|
| SYSTem:KLOCk ON OFF not working                                          | 7966 |
| SCPI command PM:SOUR INT,EXT not working as expected                     | 7908 |
| IP Addresses with less than 3 digits require leading zeros, causing      |      |
| unintended octal interpretation.                                         | 7799 |
| Network settings (e.g. IP-Address) were lost when configured while no    |      |
| network is attached                                                      | 7761 |
| Missing error message when attempting to disable USB mass storage while  |      |
| storage is attached                                                      | 7695 |
| Pulse generator: PRESET values lead to settings conflict after enabling  |      |
| double pulse                                                             | 7638 |
| Several minor issues when modifying sweep settings                       | 6282 |
| Mouse pointer disappears even if wheel is handled                        | 6277 |

### 1.3 Version 2.10.001.14

Released: May 2009

#### **New Functionality**

| Instrument now can be remote controlled via RS232 by means of a standard external USB to RS232 adaptor. Settings are located in SETUP / Remote Channel Settings | 7387 |
|----------------------------------------------------------------------------------------------------|------|
|                                                                                                    |      |
| Remote emulation: Support of arbitrary *IDN and *OPT strings.                                                                                                   | 7334 |
| New remote emulation modes Aeroflex 2023/2040/2050                                                                                                    | 7301 |
| Instrument can be switched off by remote: SYSTem:SHUtdown                                                                                                    | 7214 |
| External keyboards: Support of national keyboard layouts                                                                                                    | 7133 |
| Current remote emulation mode is displayed in info-line                                                                                                    | 7121 |
| Support of up to three NRP-Z Power Sensors                                                                                                    | 7098 |
| APIPA/Zeroconf to support automatic configuration in networks without DHCP                                                                                      | 6854 |
| Device can be configured to suppress RF level when external reference is out                                                                                    |      |
| of range                                                                                                    | 6830 |

#### **Modified Functionality**

| Performance of PRESET and *RST improved                                                                                                    | 7699 |
|----------------------------------------------------------------------------------------------------|------|
| USB Resource String: Product ID displayed as HEX-value                                                                                                | 7635 |
| Improved frequency offset setting                                                                                                    | 7496 |
| Improved Security concept (menu SETUP Security Settings)                                                                                              | 7449 |
| To avoid unintentional instrument settings, values entered by keyboard or front panel will be discarded when input is aborted without confirmation by |      |
| ENTER or unit key                                                                                                    | 7383 |
| Level sweep step resolution improved to 0.01dB                                                                                                    | 7031 |
| New SETUP / NRP-Z Info dialog provides information of attached power                                                                                  |      |
| sensors                                                                                                    | 7010 |
| User Correction: Warning if frequency is out of bounds                                                                                                | 6889 |
| In case of external reference, internal adjustments are performed using this                                                                          |      |
| reference                                                                                                    | 6697 |

| Several improvements regarding SML compatibility                       | 6494 |
|------------------------------------------------------------------------|------|
| NPR-Z Power Sensor: New error message in case of power sensor overload | 6275 |
| Improved file selector and file manager                                | 5996 |
| Run status of sweep now can be queried:                                |      |
| [:SOURce]:SWEep[:FREQuency]:RUNNing?                                   | 5900 |
| Instrument firmware can be restarted remotely using SYSTem:RESTart     | 5863 |

#### **Fixed Issues**

| Remote Control: Sporadic locks in raw-ethernet channel                                  | 7612 |
|-----------------------------------------------------------------------------------------|------|
| Enabling Attenuator Fix Mode during RF OFF locks unexpected attenuator<br>setting       | 7599 |
| Internal reference frequency off by some Hz after performing internal                   | 7558 |
| adjustments                                                                             |      |
| Emulation of HP8648C: Error regarding *RST followed by SYST:ERR?                        | 7504 |
| Several issues regarding SCPI MMEM subsystem                                            | 7488 |
| Firmware restarts when executing READ:POW? while no sensor is connected                 | 7454 |
| Front panel key ENTER / x1 does not work in help system                                 | 7430 |
| Unintentional update of a specific system file during boot sequence. Risk of instrument |      |
| malfunction in case of sudden power loss (e.g. "Device Key missing").                   | 7390 |
| Coincidental mapping of power sensors in Power-Viewer dialog                            | 7294 |
| "Device key missing" after power on under rare conditions                               | 7222 |
| User correction not effective after power off/on cycle                                  | 7206 |
| Storing files using MMEM instructions failed if file already exists (affects SAV/RCL)   | 7197 |
| Screen Saver: Backlight has not been switched off                                       | 7117 |
| UNIT:POW did not work as expected                                                       | 7105 |
| Some issues regarding PULM:TRIG:EXT remote commands                                     | 7092 |
| PULSE EXT input unintentionally has been synchronized to internal 100MHz reference      | 7067 |
| Pulse Modulation not effective when activated while RF is OFF                           | 7022 |
| Sometimes LAN not available after power on due to failing DHCP                          | 6728 |
| Subtle USB problems under rare conditions due to improper CPU cache coherency           | 6341 |
| Values of 0.0 sometimes displayed with too much digits and improper unit                | 6271 |

# 1.4 Version 2.05.170

Initial R&S<sup>®</sup>SMC100A firmware version

# 2 Firmware Update

### 2.1 Update Information

The update procedure requires that the instrument is operational. There is no need to uninstall the current firmware. Instrument settings are preserved during the update, including user data and network settings.

To perform this procedure, USB Device must be enabled in security settings. Press the **SETUP** key, select **Security** and check **USB Device** setting

### 2.2 Updating the Firmware

#### **Required equipment**

| Software: | Firmware update file SMC_2.20.155.20.rsu<br>Optional language pack SMC_2.20.155.01langpack.rsu |
|-----------|------------------------------------------------------------------------------------------------|
| Hardware: | USB memory stick with enough free space to accommodate the update files (about 50 - 70 MByte). |

The memory stick does not need to be bootable and previous data on the stick is not affected. Several update files may reside on the stick in parallel. During update procedure the stick is not modified by the instrument.

#### **Prepare Memory Stick**

- Download update files to a PC.
- Connect USB stick to PC and copy the update files into the root directory.
- Wait until copy procedure has finished and remove USB stick.

#### Install new firmware on R&S<sup>®</sup>SMC100A

- Switch on instrument.
- Wait until instrument is operational.
- Connect USB stick to instrument.
- Wait a few seconds until message box appears. Confirm by pressing the rotary knob.
- Select firmware version using the arrow keys and press knob to start update.
- Wait until "Software update successful" message box appears. This may take several minutes.
- Press any front panel key to shut down instrument and remove USB stick.
- Restart instrument by pressing the power button.

#### **Execute internal adjustments**

Internal adjustments will be automatically performed during first power on after firmware update. So no further action is required. However, to initiate internal adjustments manually perform the following steps:

- Press the **PRESET** key on the instrument front panel.
- Press the **SETUP** key, select Internal Adjustments and execute Adjust All.

Adjustments requiring external measurement equipment are not affected by the firmware update.

#### Install language pack on R&S<sup>®</sup>SMC100A

The instrument can optionally be equipped with a separate language pack which enables the user to choose between several user interface languages. To install the language pack perform the following steps while instrument is operational:

- Connect USB stick to instrument.
- Wait a few seconds until message box appears. Confirm by pressing the rotary knob.
- Select language pack using the arrow keys and press knob to start update.
- Wait until "Software update successful" message box appears.
- Remove USB stick and power cycle the instrument.
- To set language, press the **SETUP** key, select **Display Settings** and choose language by means of **Gui Language**.

#### 2.3 Alternative update procedures

Depending **on the current firmware version** additional methods for updating the firmware are available:

- Apply USB memory stick while instrument is powered on The previously described firmware update procedure can also be initiated by applying the USB memory stick while instrument is powered on. In this case the update procedure is triggered during startup sequence right after the operating system is ready but before the instruments firmware starts. So this procedure is recommended if for some reason the instruments firmware is not operational. User data is preserved.
- Update firmware be means of the maintenance system

The R&S<sup>®</sup>SMC100A is equipped with a maintenance system which does not relay on the instruments operating system and firmware. It can be activated by holding the rotary knob pressed while instrument is powered on. Enter security key if requested (Default is '123456'), select option "Install Firmware Package" and follow instructions. This procedure reinitializes instruments mass memory storage, so **user data is irretrievably lost**. After reboot execute **SETUP** Factory Preset to complete instrument initialization.

#### Recover factory firmware version The factory firmware configuration of the instrument can be recovered using

the "Factory Recover" option of the maintenance system. **User data is irretrievably lost**. After reboot execute **SETUP** Factory Preset to complete instrument initialization.

# 3 Open Source Acknowledgement

This instrument firmware makes use of valuable open source software packages. The most important of them are listed together with their corresponding open source license information in a separate Open Source Acknowledgement document. This document also contains the verbatim license texts and can be downloaded from <u>www.rohde-schwarz.com</u>.

The OpenSSL Project for use in the OpenSSL Toolkit (<u>http://www.openssl.org/)</u>. includes cryptographic software written by Eric Young (eay@cryptsoft.com) and software written by Tim Hudson (tjh@cryptsoft.com). LINUX® is a trademark of Linus Torvalds.

Rohde & Schwarz would like to thank the open source community for their valuable contribution to embedded computing.

# 4 Customer Support

#### Technical support – where and when you need it

For quick, expert help with any Rohde & Schwarz equipment, contact one of our Customer Support Centers. A team of highly qualified engineers provides telephone support and will work with you to find a solution to your query on any aspect of the operation, programming or applications of Rohde & Schwarz equipment.

#### Up-to-date information and upgrades

To keep your instrument up-to-date and to be informed about new application notes related to your instrument, please send an e-mail to the Customer Support Center stating your instrument and your wish.

We will take care that you will get the right information.

| Customer Support Europe,<br>Africa, Middle East | Tel.+49 89 4129 12345<br><u>customersupport@rohde-schwarz.com</u>              |
|-------------------------------------------------|--------------------------------------------------------------------------------|
| Customer Support North America                  | Tel. 1-888-TEST-RSA (1-888-837-8772)<br>customer.support@rsa.rohde-schwarz.com |
| Customer Support Latin America                  | Tel. +1-410-910-7988<br><u>customersupport.la@rohde-schwarz.com</u>            |
| Customer Support Asia/Pacific                   | Tel. +65 65 13 04 88                                                           |

1el. +05 05 13 04 88 customersupport.asia@rohde-schwarz.com